# Eingehende/ausgehende DFÜ-Peers verstehen, die mit IOS-Plattformen übereinstimmen  $\overline{a}$

# Inhalt

**Einleitung Voraussetzungen** Anforderungen Verwendete Komponenten Konventionen Übereinstimmende eingehende DFÜ-Peers Elemente und Attribute für eingehende DFÜ-Peers Zuordnungsprozess für eingehende DFÜ-Peers Die Standardeinstellung für Dial-Peer 0 peer\_tag=0, pid:0 Besonderer Hinweis zum ISDN-Overlap-Receiving Besonderer Hinweis zu POTS-Anrufen mit leerem Feld für die Anrufernummer Besonderer Hinweis zur leeren angerufenen Nummer Übereinstimmende ausgehende DFÜ-Peers DID-Ticket (Direct Inward Dial) Nicht-DID-Fall Besonderer Hinweis zu Nummernplänen mit variabler Länge Betriebsstatus des DFÜ-Peers Zusätzliche Informationen für DFÜ-Peers Anwenderbericht: Eingehende Übereinstimmung und Standard-DFÜ-Peer 0 verstehen **Konfigurationen** Zugehörige Informationen

# **Einleitung**

In diesem Dokument wird beschrieben, wie die Peers für eingehende und ausgehende Anrufe mit herkömmlichen Telefondiensten (POTS) und Sprachnetzwerkanrufen abgeglichen werden.

# Voraussetzungen

## Anforderungen

Cisco empfiehlt, dass Sie über Kenntnisse in folgenden Bereichen verfügen:

- [Sprache Grundlegendes zu DFÜ-Peers und Anrufstatus auf Cisco IOS®-Plattformen](https://www.cisco.com/c/de_de/support/docs/voice/call-routing-dial-plans/12164-dialpeer-call-leg.html)
- Sprache Eingehende und ausgehende DFU-Peers auf Cisco IOS-Plattformen [\(Möglicherweise auf Englisch\)](https://www.cisco.com/c/de_de/support/docs/voice/call-routing-dial-plans/12425-in-out-dial-peers.html?referring_site=bodynav)

## Verwendete Komponenten

Dieses Dokument ist nicht auf bestimmte Software- und Hardware-Versionen beschränkt.

Die Informationen in diesem Dokument beziehen sich auf Geräte in einer speziell eingerichteten Testumgebung. Alle Geräte, die in diesem Dokument benutzt wurden, begannen mit einer gelöschten (Nichterfüllungs) Konfiguration. Wenn Ihr Netzwerk in Betrieb ist, stellen Sie sicher, dass Sie die möglichen Auswirkungen aller Befehle verstehen.

#### Konventionen

Weitere Informationen zu Dokumentkonventionen finden Sie unter Cisco Technical Tips Conventions (Technische Tipps von Cisco zu Konventionen).

## Übereinstimmende eingehende DFÜ-Peers

### Elemente und Attribute für eingehende DFÜ-Peers

Drei Informationselemente, die in der Anrufeinrichtungsnachricht gesendet werden, und vier konfigurierbare DFÜ-Peer-Befehlsattribute werden verwendet, um DFÜ-Peers wie folgt zuzuordnen:

- Eingehende POTS-DFU-Peers werden den eingehenden POTS-Anrufzweigen auf dem ursprünglichen Router oder Gateway zugeordnet.
- Eingehende Sprachnetzwerk-DFU-Peers werden den eingehenden Sprachnetzwerk-Anrufzweigen des terminierenden Routers oder Gateways zugeordnet. Beispiele für Voice-Network-Anrufabschnitte sind Voice over IP (VoIP), Voice over Frame Relay (VoFR), Voice over ATM (VoATM) und Multimedia Mail over IP (MoIP).

Die vier konfigurierbaren Cisco IOS-DFÜ-Peer-Attribute und die zugehörigen Anrufeinrichtungselemente sind hier dargestellt:

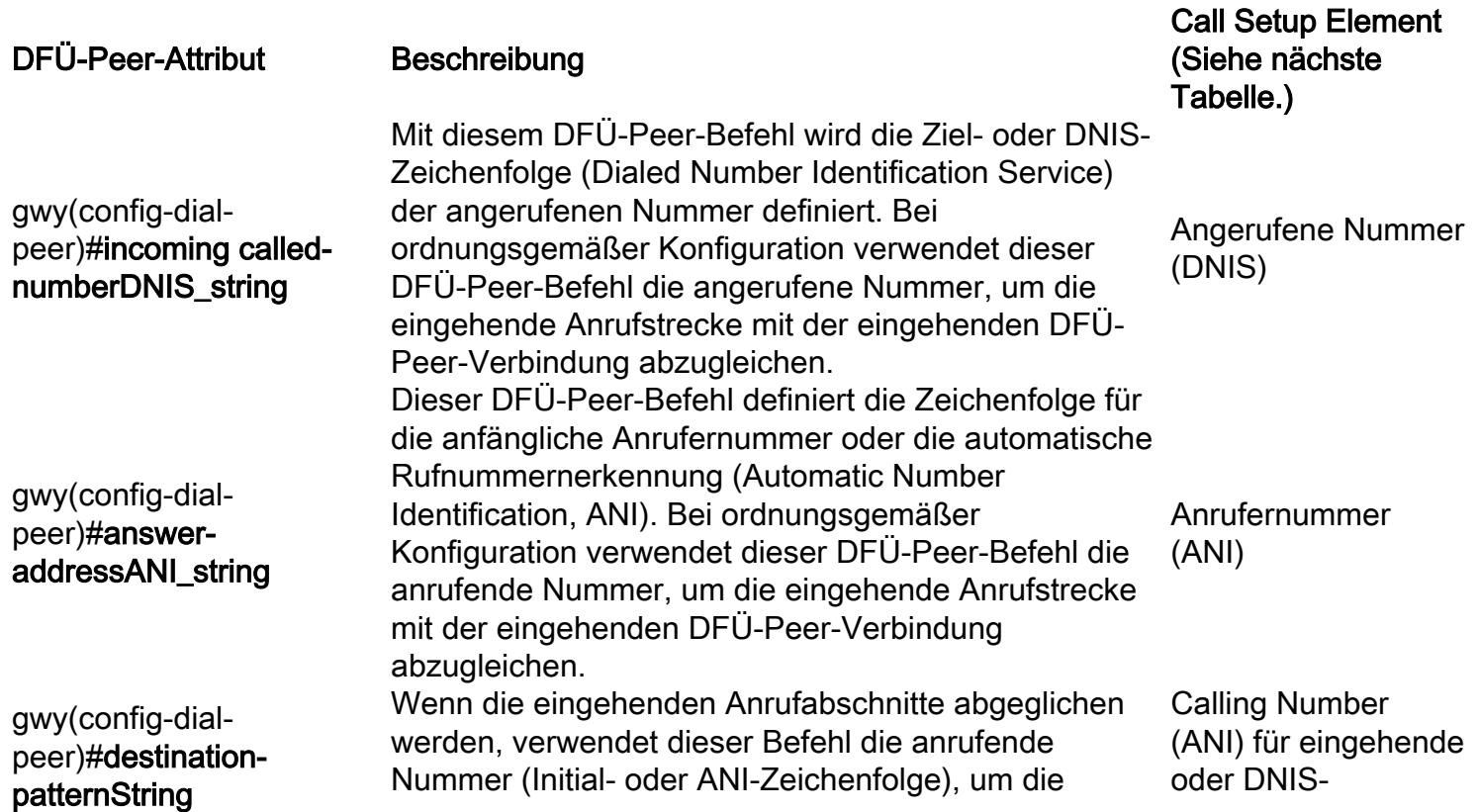

eingehenden Anrufabschnitte mit einem Peer für eingehende Anrufe abzugleichen.

Zeichenfolgen (Called Number) für ausgehende Anrufe

gwy(config-dial-peer)#**port** Port, über den Anrufe an diesen DFÜ-Peer getätigt Dieser DFÜ-Peer-Befehl definiert den POTS-Sprachwerden. Sprach-Port

Hinweis: Bei Peers für ausgehende Anrufe wird dieser Befehl mit der angerufenen Nummer oder den DNIS-Zeichenfolgen abgeglichen.

Die drei Elemente der Anrufeinrichtung sind:

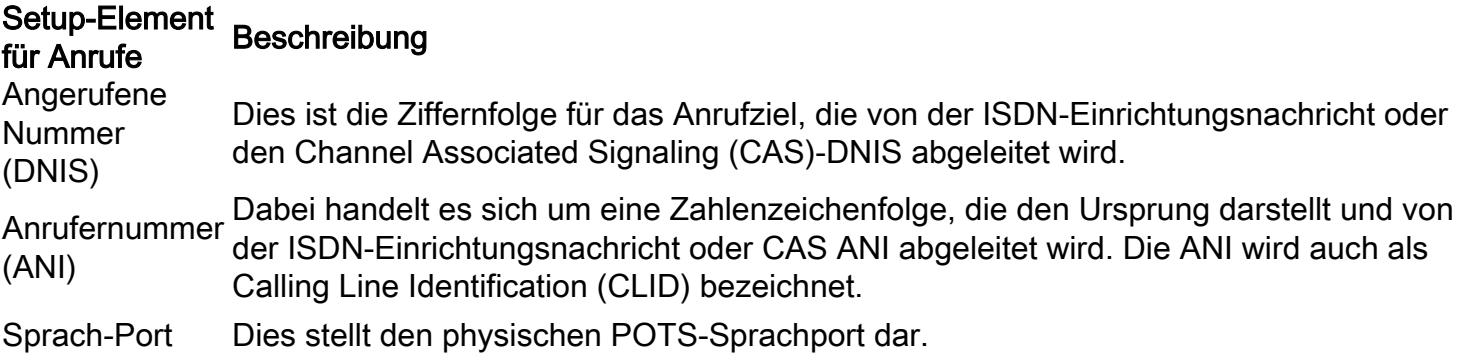

## Zuordnungsprozess für eingehende DFÜ-Peers

Wenn der Cisco IOS-Router oder das Gateway eine Anrufeinrichtungsanforderung empfängt, wird für den eingehenden Anruf eine DFÜ-Peer-Übereinstimmung erstellt, um die Weiterleitung des Anrufs an verschiedene Sitzungsanwendungen zu erleichtern. Dabei handelt es sich nicht um eine Übereinstimmung einzelner Ziffern, sondern um die vollständige Ziffernfolge, die in der Einrichtungsanforderung empfangen wurde, für die Übereinstimmung mit konfigurierten DFÜ-Peers.

Hinweis: Die maximale Anzahl der Dial-Peers, die auf einem Cisco IOS-Gateway konfiguriert werden können, hängt vom verfügbaren Speicher (DRAM) ab. Jeder DFÜ-Peer benötigt ca. 6 KB Speicher. Stellen Sie sicher, dass mindestens 20 % des gesamten Speichers für andere CPU-Prozesse reserviert sind. Wenn die DFÜ-Peers für die Anrufweiterleitung verwendet werden, kann eine größere Anzahl von DFÜ-Peers die Verzögerung für die Weiterleitung eines Anrufs erhöhen. Dies kann von Bedeutung sein, da der Cisco IOS-Sprach-Stack von oben nach unten durchsucht, ähnlich wie bei einer Zugriffskontrollliste.

Der Router oder das Gateway gleicht die Informationselemente in der Einrichtungsnachricht mit den DFÜ-Peer-Attributen ab, um einen eingehenden DFÜ-Peer auszuwählen. Der Router oder das Gateway stimmt mit den folgenden Elementen in dieser Reihenfolge überein:

1. Angerufene Nummer (DNIS) mit dem Befehl incoming called-numberZunächst versucht der Router oder das Gateway, die angerufene Nummer der Anrufeinrichtungsanforderung mit der konfigurierten eingehenden angerufenen Nummer jedes DFÜ-Peers abzugleichen. Da Anrufkonfigurationen immer DNIS-Informationen enthalten, wird empfohlen, den Befehl incoming called-number für den Peer-Abgleich für eingehende Anrufe zu verwenden. Dieses Attribut hat eine übereinstimmende Priorität gegenüber den Befehlen "Answer-Address" und "Destination-Pattern".

- 2. Calling Number (ANI) mit dem Befehl **answer-address**Wenn in Schritt 1 keine Übereinstimmung gefunden wird, versucht der Router oder das Gateway, die Anrufernummer der Anrufeinrichtungsanforderung mit der Antwortadresse jedes DFÜ-Peers abzugleichen. Dieses Attribut kann in Situationen nützlich sein, in denen Sie Anrufe basierend auf der anrufenden Nummer (Initial) zuordnen möchten.
- 3. Calling Number (ANI) mit dem Befehl destination-patternWenn in Schritt 2 keine Übereinstimmung gefunden wird, versucht der Router oder das Gateway, die Anrufernummer der Anrufeinrichtungsanforderung mit dem Zielmuster jedes DFÜ-Peers abzugleichen. Weitere Informationen hierzu finden Sie im ersten Aufzählungspunkt im Abschnitt "[Zusätzliche Informationen für DFÜ-Peers](https://www.cisco.com/c/de_de/support/docs/voice/call-routing-dial-plans/14074-in-dial-peer-match.html#topic12)" dieses Dokuments.
- 4. Voice-Port (mit der Anforderung zum Einrichten eingehender Anrufe verknüpft) mit konfiguriertem DFÜ-Peer-Port (für eingehende POTS-Anrufabschnitte anwendbar)Wenn in Schritt 3 keine Übereinstimmung gefunden wird, versucht der Router oder das Gateway, den konfigurierten DFÜ-Peer-Port mit dem Sprach-Port des eingehenden Anrufs abzugleichen. Wenn für mehrere DFÜ-Peers derselbe Port konfiguriert ist, wird der zuerst in der Konfiguration hinzugefügte DFÜ-Peer zugeordnet.
- 5. Wenn in den ersten vier Schritten keine Ubereinstimmung gefunden wird, wird der Befehl **dial** peer 0 (pid:0) verwendet.

Hinweis: Schritt 4 gilt nicht für Sprach- oder Wählplattformen wie AS5300, AS5350, AS5400, AS5800 und AS5850. Wenn einer der ersten drei Schritte nicht verwendet wird, gleichen Sie den DFÜ-Peer 0 aus, und der Anruf wird als ein Modemanruf behandelt. Das bedeutet, dass Kunden bei eingehenden Anrufen Modemtöne anstelle von Wähltönen erhalten.

Der vorherige Auswahlprozess wird mit dem folgenden Diagramm angezeigt:

Der Cisco IOS-Router oder -Gateway erfüllt nur eine dieser Bedingungen. Es müssen nicht alle Attribute im DFÜ-Peer konfiguriert werden, oder jedes Attribut muss mit den Informationen für die Anrufeinrichtung übereinstimmen. Es muss nur eine Bedingung erfüllt sein, damit der Router oder das Gateway einen DFÜ-Peer auswählen kann. Der Router oder das Gateway wird bei Übereinstimmung mit einem DFÜ-Peer angehalten, um die Suche durchzuführen.

Die Kriterien für die längste Präfixzuordnung gelten bei jedem Schritt. Wenn in jedem Schritt mehrere Übereinstimmungen gefunden werden, wird diejenige mit der längsten expliziten Übereinstimmung ausgewählt. Dieses Beispiel verdeutlicht dieses Konzept:

Angenommen, die eingehende angerufene Nummer (DNIS) lautet "81690". DFÜ-Peer 2 wurde zugeordnet.

```
dial-peer voice 1 pots
  incoming called-number 8....
 direct-inward-dial
!
```
dial-peer voice 2 pots

Hinweis: Bei eingehenden DFÜ-Peers wird der Befehl session target ignoriert.

### Die Standardeinstellung für Dial-Peer 0 peer\_tag=0, pid:0

Wenn der Router oder das Gateway keinen entsprechenden Peer für eingehende Anrufe aufweist, wird der eingehende Anruf automatisch an einen Standard-Peer für Anrufe (POTS oder Voice-Network) weitergeleitet. Dieser Standard-Dial-Peer wird als Dial-Peer 0 oder pid:0 bezeichnet.

Hinweis: Diese Anweisung enthält eine Ausnahme. Cisco Sprach- und Wählplattformen wie AS53xx und AS5800 erfordern, dass ein konfigurierter eingehender Dial-Peer für eingehende POTS-Anrufe abgeglichen wird, um als Sprachanrufe angenommen zu werden. Wenn kein Peer-Match für eingehende Anrufe vorliegt, wird der Anruf als DFÜ-Anruf (Modem) behandelt und verarbeitet.

Dial-Peer 0 (pid:0) weist eine Standardkonfiguration auf, die nicht geändert werden kann. Der Standard-DFÜ-Peer 0 kann nicht standardmäßige Funktionen, Dienste und Anwendungen aushandeln, z. B.:

- Nicht standardmäßige Sprachnetzwerkfunktionen: dtmf-relay, no vad usw.
- Durchwahl (Direct Inward Dial, DID)
- TCL-Anwendungen

DFÜ-Peer 0 für eingehende VoIP-Peers hat folgende Konfiguration:

- beliebiger Codec
- vad aktiviert
- keine RSVP-Unterstützung
- Sprache mit Faxrate

Hinweis: Der Standard-DSCP für Sprache ist der EF-Codepoint 101110 (RFC 2598), und der Standard-DSCP für die Signalisierung ist der AF31-Codepoint 011010 (RFC 2597). Der Standard-DFÜ-Peer markiert Pakete nicht mit DSCP 0. Alle Sprachpakete auf den Routern werden standardmäßig markiert (dies kann vom DFÜ-Peer überschrieben werden), wobei die Signalisierung mit AF31 und die Medien mit EF erfolgen. Anrufe, die mit dem Standard-DFÜ-Peer 0 übereinstimmen, müssen ebenfalls dieses Verhalten aufweisen.</p

Dial-Peer 0 (pid:0) für eingehende POTS-Peers hat folgende Konfiguration:

• keine IVR-Anwendung

Weitere Erläuterungen zu diesem Konzept finden Sie im Abschnitt ["Fallstudie: Verstehen der](https://www.cisco.com/c/de_de/support/docs/voice/call-routing-dial-plans/14074-in-dial-peer-match.html#topic13) [eingehenden Übereinstimmung und des Standard-DFÜ-Peer 0"](https://www.cisco.com/c/de_de/support/docs/voice/call-routing-dial-plans/14074-in-dial-peer-match.html#topic13) dieses Dokuments.

#### Besonderer Hinweis zum ISDN-Overlap-Receiving

Wenn der Befehl isdn overlap-received auf ISDN-Schnittstellen konfiguriert ist, wirkt sich dies auf den Peer-Abgleich für eingehende Anrufe aus. Nachdem jede Ziffer auf der ISDN-Ebene empfangen wurde, werden DFÜ-Peers auf Übereinstimmungen überprüft. Bei einer vollständigen Übereinstimmung wird der Anruf sofort (in diesem Fall an die Sitzungs-App) weitergeleitet, bevor

weitere Ziffern weitergeleitet werden. Mit dem T-Terminator kann diese Zuordnung einzelner Ziffern unterbrochen und der Router oder das Gateway gezwungen werden, zu warten, bis alle Ziffern empfangen wurden. T bezieht sich auf den T302-Interdigit-Timer auf ISDN-Ebene, der über die mit der ISDN-Schnittstelle verknüpfte serielle Schnittstelle konfiguriert werden kann. ISDN bietet auch andere Mechanismen zur Angabe des Ziffernendes, z. B. das Sending Complete Information Element (IE) in Q.931-Informationsmeldungen, die es festlegt.

### Besonderer Hinweis zu POTS-Anrufen mit leerem Feld für die Anrufernummer

Nehmen Sie diese Konfiguration an:

```
dial-peer voice 1 pots
   destination-pattern 9T
   port 1/0:1
```
Es wird angenommen, dass ein eingehender Anruf ohne Angaben zur Anrufernummer eingeht und basierend auf dem Befehl destination-pattern 9T mit dem POTS-DFÜ-Peer abgeglichen wird. In diesem Fall verwendet der Cisco IOS-Router oder das Gateway die "9"-Ziffer als anrufende Nummer und leitet den Anruf an das zugehörige Gerät, z. B. CallManager oder das Cisco IOS-Gateway, weiter. Um das leere Feld für die Anrufernummer nicht zu ersetzen, erstellen Sie einen Dummy-POTS-DFÜ-Peer, wobei nur der Befehl incoming called-number konfiguriert ist. Da die eingehende called-number< /strong>-Anweisung eine höhere Priorität als das Zielmuster für den eingehenden POTS-Abgleich hat, wird Dial-Peer-Sprache 2 zum verwendeten POTS-Dial-Peer.

```
dial-peer voice 1 pots
     destination-pattern 9T
    port 1/0:1
!
dial-peer voice 2 pots
```
#### **incoming called-number .**

Besonderer Hinweis zur leeren angerufenen NummerDie hier gezeigte Warnmeldung, die angezeigt wird, wenn der Dial-Peer mit der eingehenden angerufenen Nummer T konfiguriert ist, kann Fragen zur Dial-Peer-Auswahl mit einer leeren angerufenen Nummer von einem tatsächlichen Router auslösen.

```
RTR(config)#dial-peer voice 1 pots
RTR(config-dial-peer)#incoming called-number T
```
**Warning: Pattern T defines a match with zero or more digits and hence could match with an empty number. If this is not the desired behaviour please configure pattern .T instead to match on one or more digits RTR(config-dial-peer)#**

Übereinstimmung eingehender Dial-Peer mit einer leeren angerufenen Nummer:

- Eine angerufene Null-Nummer gilt im Vergleich zu einer Portnummer und/oder in einigen Fällen einer Antwortadresse als "weniger" qualifiziert. Aus diesem Grund kann eine Übereinstimmung auf der Basis einer "Null"-angerufenen Nummer NUR auftreten, wenn keine Übereinstimmung auf der Basis der Antwortadresse oder der Portnummer vorliegt.
- Bei überlappenden Wählvorgängen kann die angerufene "Null"-Nummer nicht mit der eingehenden angerufenen Nummer "T" übereinstimmen, da kein Timeout aufgetreten ist.
- Eine "Null"-angerufene Nummer kann nur im Fall von ENBLOCK mit "eingehender ●angerufener Nummer T" übereinstimmen, und es gibt auch keine Übereinstimmung aufgrund von Antwortadresse und Portnummer. Die Warnung, die Sie sehen, wenn Sie "incoming called-number T" (eingehende angerufene Nummer T) konfigurieren, bezieht sich auf diesen

speziellen Fall.

Übereinstimmende ausgehende DFÜ-PeersUm die ausgehenden DFÜ-Peers abzugleichen, verwendet der Router oder das Gateway den Befehl dial peer destinationpattern called\_number.

- Bei POTS-DFÜ-Peers wird der Port-Befehl zum Weiterleiten des Anrufs verwendet.
- Bei Voice-Network-DFÜ-Peers wird der Befehl session target (Sitzungsziel) verwendet, um den Anruf weiterzuleiten.

Wenn ausgehende Peers abgeglichen werden, müssen zwei Fälle berücksichtigt werden: DID-Fall und Nicht-DID.DID-Ticket (Direct Inward Dial)Ein mit DID Direct-Inward-Dial konfigurierter Peer für eingehende Anrufe sieht wie folgt aus:

#### **dial-peer voice 1 pots incoming called-number 81690 voice-port 0:D**

 **direct-inward-dial**

Bei DID-Anrufen, die auch als einstufiges Wählen bezeichnet werden, enthält die Einrichtungsnachricht alle Ziffern, die zum Weiterleiten des Anrufs erforderlich sind, und der Router oder das Gateway darf keine weiteren Ziffern sammeln. Wenn der Router oder das Gateway nach einem ausgehenden DFÜ-Peer sucht, verwendet das Gerät die gesamte Zeichenfolge für eingehende Anrufe. Diese Übereinstimmung ist standardmäßig variabel. Diese Übereinstimmung wird nicht für jede Ziffer einzeln durchgeführt, da laut DID-Definition alle Ziffern empfangen wurden. Dieses Beispiel verdeutlicht dieses Konzept:Angenommen, die DID-Wählzeichenfolge ist "81690". In diesem Fall stimmt der Router mit dem DFÜ-Peer 4 überein und leitet die vollständige Wählzeichenfolge "81690" weiter.

```
dial-peer voice 3 voip
```

```
 destination-pattern 816
 session target ipv4:172.22.10.1
!
```
#### **dial-peer voice 4 voip**

 **destination-pattern 81690**

```
 session target ipv4:172.22.10.1
```
Weitere Informationen zur DID finden Sie unte[r Voice - Understanding Direct-Inward-Dial \(DID\) on](https://www.cisco.com/c/de_de/support/docs/voice/digital-ccs/14072-direct-inward-dial.html) [Cisco IOS Digital \(T1/E1\) Interfaces \(Sprache - Verstehen der DID\)](https://www.cisco.com/c/de_de/support/docs/voice/digital-ccs/14072-direct-inward-dial.html) .Nicht-DID-FallDieser Fall

wird auch als zweistufiges Wählen bezeichnet. Wenn DID für den zugeordneten eingehenden Dial-Peer nicht konfiguriert ist, wechselt der Router oder das Gateway in den Modus zur Ziffernsammlung (eingehende Ziffern werden gesammelt). Der Peer-Abgleich für ausgehende Anrufe erfolgt auf einer Ziffernbasis. Der Router oder das Gateway sucht nach Übereinstimmungen mit DFÜ-Peers, nachdem das Gerät jede Ziffer empfangen hat, und leitet den Anruf dann weiter, wenn eine vollständige Übereinstimmung erfolgt ist. Diese Beispiele helfen, dieses Konzept zu verdeutlichen:Angenommen, die Wählzeichenfolge ist "81690". Unmittelbar nachdem der Router die Ziffer "6" erhalten hat, gleicht der Router den DFÜ-Peer 3 ab und leitet den Anruf weiter (nur die Ziffern "816" werden weitergeleitet).

```
dial-peer voice 3 voip
  destination-pattern 816
 session target ipv4:172.22.10.1
!
dial-peer voice 4 voip
  destination-pattern 81690
  session target ipv4:172.22.10.1
Gehen Sie nun davon aus, dass der DFÜ-Peer 3 für die Platzhalterübereinstimmung konfiguriert
ist:
dial-peer voice 3 voip
 destination-pattern 816..
 session target ipv4:172.22.10.1
!
dial-peer voice 4 voip
```
#### **destination-pattern 81690**

 **session target ipv4:172.22.10.1**

In diesem Fall gilt die Regel mit dem längsten Präfix, und der DFÜ-Peer 4 wird für den ausgehenden Anrufabschnitt abgeglichen.Besonderer Hinweis zu Nummernplänen mit variabler LängeEs gibt Situationen, in denen erwartete Wählzeichenfolgen nicht über eine festgelegte Anzahl von Ziffern verfügen. In diesem Fall empfiehlt Cisco, den "T"-Terminator im Befehl dial peer destination-pattern zu konfigurieren, um Dial-Peers mit variabler Länge zu verwenden.Der T-Terminator zwingt den Router oder das Gateway zu warten, bis die vollständige Wählzeichenfolge empfangen wird. Um dies zu erreichen, zwingt der T-Terminator den Router oder das Gateway zu warten, bis die vollständige Wählzeichenfolge empfangen wird. Router oder Gateway:

- Wartet auf einen festgelegten Interdigit-Timeout, bevor das Gerät den Anruf weiterleitet.
- Leitet den Anruf weiter, sobald das Gerät das "#"-Beendigungszeichen in der Wählzeichenfolge erhält. Wenn Sie beispielsweise "5551212#" gewählt haben, weist das "#" den Router darauf hin, dass Sie alle Ziffern gewählt haben und dass alle Ziffern vor dem "#" verwendet werden müssen, um mit einem DFÜ-Peer übereinzustimmen.

Dieses Beispiel verdeutlicht dieses Konzept:Angenommen, der Router in diesem Beispiel empfängt eine Anrufkonfiguration mit der Wählzeichenfolge "95551212" aus dem Netzwerk. Mit DFÜ-Peer 2 werden dann die Ziffern "5551212" an das PSTN weitergeleitet.

```
dial-peer voice 2 pots
  destination-pattern 9T
```

```
 port 2/0:23
```
Angenommen, die Wählzeichenfolge einer eingehenden POTS-Schnittstelle lautet "81690". **dial-peer voice 3 voip**

```
 destination-pattern 8T
  session target ipv4:172.22.10.1
!
dial-peer voice 4 voip
```
#### **destination-pattern 81690T**

 **session target ipv4:172.22.10.1**

In diesem Fall gilt die Regel mit dem längsten Präfix, und der DFÜ-Peer 4 wird für den ausgehenden Anrufabschnitt abgeglichen.

- Das Standard-Interdigit-Timeout ist auf 10 Sekunden festgelegt. Um diesen Wert zu ändern, geben Sie den Befehl timeouts interdigit seconds voice-port ein.
- Bei jeder Verwendung von "T" muss "T" durch ein "." oder Ziffern vorangestellt werden (".T" oder "555T" zum Beispiel). Wenn Sie nur "T" verwenden, handeln die DFÜ-Peers falsch und beeinflussen die Art und Weise, wie Anrufe vom Router verarbeitet werden.

Betriebsstatus des DFÜ-PeersEin DFÜ-Peer-Betriebsstatus muss administrativ aktiv und gültig sein, damit der DFÜ-Peer zugeordnet werden kann. Damit DFÜ-Peers als betriebsbereit angesehen werden können, müssen sie eine der folgenden Bedingungen erfüllen:

- Das Zielmuster wird konfiguriert, *und* ein Sprach-Port oder Sitzungsziel wird ebenfalls konfiguriert.
- Die Nummer des eingehenden Anrufs ist konfiguriert.
- Die Antwortadresse ist konfiguriert.

Es gibt andere Bedingungen, aber das sind die wichtigsten.Weitere Informationen finden Sie unter [Voice - Understanding the Operational Status of Dial-Peers on Cisco IOS Platforms](https://www.cisco.com/c/de_de/support/docs/voice/call-routing-dial-plans/12426-valid-dial-peers.html)

.Zusätzliche Informationen für DFÜ-PeersDas Zielmuster des DFÜ-Peer-Attributs hat ein anderes Verhalten, wenn es auf die ein- oder ausgehenden Anrufabschnitte angewendet wird:

• Bei *eingehenden* DFÜ-Peers wird das Zielmuster mit der anrufenden Nummer abgeglichen (ANI-Zeichenfolge).

• Bei *ausgehenden* DFÜ-Peers wird das Zielmuster mit der angerufenen Nummer (DNIS-Zeichenfolge) abgeglichen.

Aus diesem Grund kann ein DFÜ-Peer mit dem Attribut destination-pattern sowohl für die ausgehende als auch für die eingehende< /i> Übereinstimmung

funktionieren.Anwenderbericht: Eingehende Übereinstimmung und Standard-DFÜ-Peer 0 verstehenFür jeden Wählplan ist ein ausgehender und ein eingehender DFÜ-Peer erforderlich. In diesem Beispiel geht eine PSTN T1-Verbindung als eingehend zum Router maui-gwy-04 ein. In diesem Fall versucht der Router beim Empfang eines eingehenden Anrufs vom PSTN, die angerufene Nummer zu finden. Wenn der Anruf eingeht, erhält der Anrufer eine Anrufer-ID mit automatischer Rufnummernerkennung (Automatic Number Identification, ANI). In diesem Beispiel gibt es einen DID-Bereich (Direct Inward Dial), der bei 8 beginnt. DNIS ist die Nummer, die die Person auf dem PSTN wählt. Bei der Nummer kann es sich um eine elf- oder zehnstellige Nummer handeln. Stimmt diese mit dem mit der Durchwahl konfigurierten Peer für eingehende Anrufe überein, werden nur 4 Nummern nach 8 weitergeleitet und die übrigen Nummern entfernt, damit der Anruf ohne Unterstützung durch einen Empfangsmitarbeiter direkt erreicht werden kann.Wenn kein Peer für eingehende Anrufe konfiguriert ist, wird der Dial-Peer 0 zugeordnet und übernimmt den Anruf. Der Dial-Peer 0 weist folgende Attribute auf:

- Kompatibel mit jedem Codec
- Voice Activity Detection (VAD) aktiviert
- Datenverkehr als IP-Rangfolge 0 markieren
- Keine RSVP-Unterstützung
- Unterstützt den FAX-RATE-Dienst

Hinweis: Der Befehl IP Precedence (IP-Rangfolge) ist auf den Standardwert 0 gesetzt, was bewirkt, dass die [IP Precedence](/content/en/us/td/docs/ios/voice/command/reference/vr_book/vr_i1.html#wp1096109) unverändert übergeben wird.Konfigurationen maui-gwy-04 maui-gwy-06

```
!--- ! version 12.0 service timestamps debug datetime ! hostname maui-gwy-04
!
isdn switch-type primary-ni
!
controller T1 0
 framing esf
 clock source line primary
 linecode b8zs
 pri-group timeslots 1-24
!
voice-port 0:D
!
!--- This dial peer is used for !--- inbound DID calls. Dial-peer voice 1 pots
 incoming called-number 8....
 direct-inward-dial
!
dial-peer voice 3 voip
 destination-pattern 8....
 DTMF-relay cisco-rtp
 session target ipv4:172.22.10.1
!
dial-peer voice 2 pots
 destination-pattern 9T
 port 0:D
!
interface Ethernet0
 ip address 172.22.10.2 255.255.255.0
```

```
 no ip directed-broadcast
!
interface Serial0:23
 no ip address
 no ip directed-broadcast
 isdn switch-type primary-ni
 isdn incoming-voice modem
 fair-queue 64 256 0
 no cdp enable
```
In dieser Fallstudie werden die folgenden Befehle zum Anzeigen und Debuggen verwendet:

- show call active voice {brief} Dieser Befehl zeigt den Inhalt der Tabelle für aktive Anrufe an, die alle Anrufe anzeigt, die derzeit über den Router verbunden sind. In diesem Fall ist der Befehl hilfreich, um DFÜ-Peers und -Funktionen anzuzeigen, die einem aktiven Anruf zugeordnet sind.
- debug voip ccapi inout Dieser Befehl ist nützlich, um End-to-End-VoIP-Anrufe zu behandeln.

```
!--- Action: Call is placed from the PSTN through maui-gwy-04
!--- and terminated on an FXS port of maui-gwy-06 (called number: "81560")
!--- Notes:
!--- 1)On maui-gwy-04, the incoming call is received on the POTS dial-peer 1,
!--- which is configured for DID. !--- 2)On maui-gwy-06, no inbound VoIP dial-peer is matched and default
!--- dial-peer=0 is used. Therefore, the DTMF-relay cisco-rtp negotiation !--- fails.
!-----------------------------------------------------------------------------
!--- Output on maui-gwy-04 (Originating Gateway) !----------------------------------------------------------------------------- maui-gwy-04#show call active voice brief
!--- This information was captured on the call originating gateway
!--- once the call was placed and active. !--- !--- <ID>: <start>hs.<index> +<connect> pid:<peer_id> <d
!--- This dial-peer was matched based on condition 1 of the Matching Inbound
!--- Dial Peers section of this document. 87 : 415666267hs.1 +107 pid:1 Answer active
 dur 00:00:20 tx:101/791 rx:100/3200
Tele 0:D:93: tx:20600/2000/0ms g729r8 noise:-56 acom:0 i/0:-55/-70 dBm
```
*!--- VoIP (keyword IP) dial-peer 3 is matched outbound (keyword Originate). !--- This dial-peer was matched based on the destination-pattern command.* 87 : 415666268hs.1 +106 pid:3 dur 00:00:20 tx:100/2000 rx:101/1991 **IP** 172.22.10.1:18160 rtt:2ms pl:1990/40ms lost:0/1/0 delay:69/69/70ms g729r8

maui-gwy-04#**show call active voice**

*!---*

VOIP: RemoteIPAddress=172.22.10.1 RemoteUDPPort=18160 RoundTripDelay=4 ms SelectedQoS=best-effort **tx Dt** SessionProtocol=cisco SessionTarget=ipv4:172.22.10.1 VAD = enabled CoderTypeRate=g729r8 CodecBytes=20 SignalingType=cas

*!----------------------------------------------------------------------------- !--- Output on maui-gwy-06 (Terminating Gateway) !-----------------------------------------------------------------------------* maui-gwy-06#**show call active voice brief**

*!--- This information was captured once the call was placed and active. !--- !---*

Total call-legs: 2 87 : 257583579hs.1 +105 **pid:0 Answer** active dur 00:10:03 tx:1938/37069 rx:26591/531820 **IP** 172.22.10.2:18988 rtt:1ms pl:528740/160ms lost:0/1/0 delay:50/50/70ms g729r8

87 : 257583580hs.1 +104 **pid:1** Originate 81560 active dur 00:10:05 tx:26648/532960 rx:1938/37069 **Tele** 1/0/0 (96): tx:605710/37690/0ms g729r8 noise:-46 acom: 0  $i/0:-46/-61$  dBm

#### maui-gwy-06#**show call active voice**

```
!--- Total call-legs: 2 VOIP: RemoteIPAddress=172.22.10.2 RoundTripDelay=2 ms SelectedQoS=best-effort tx_DtmfRelay=inband-voice
FastConnect=FALSE
Separate H245 Connection=FALSE
H245 Tunneling=FALSE
SessionProtocol=cisco
VAD = enabled
CoderTypeRate=g729r8
CodecBytes=20
SignalingType=ext-signal
!--- Output from debug voip ccapi inout.
!---
*Mar 30 19:30:35: cc_api_call_setup_ind (vdbPtr=0x620AA230,
 callInfo={called=81560,
      called_oct3=0 calling=,calling_oct3=0x0,calling_oct3a=0x0,
calling_xlated=false,
      subscriber_type_str=Unknown, fde,peer_tag=0, prog_ind=0},
callID=0x62343650)
*Mar 30 19:30:35: cc_api_call_setup_ind (vdbPtr=0x620AA230,
callInfo={called=81560,
      calling=, fd1 peer_tag=0}, callID=0x62343650)
*Mar 30 19:30:35: >>>>CCAPI handed cid 95 with tag 0 to app "DEFAULT"
.....
!--- Outbound POTS dial-peer 1 is matched. *Mar 30 19:30:35: ssaSetupPeer cid(95) peer list: tag(1)
  called number (81560)
*Mar 30 19:30:35: ccCallSetupRequest (Inbound call = 0x5F,
 outbound peer =1, dest=,
        params=0x621D4570 mode=0, *callID=0x621D48D8, prog ind = 0)
*Mar 30 19:30:35: peer_tag=1
Fügen Sie jetzt den folgenden Befehl hinzu, um den eingehenden VoIP-Dial-Peer 2 auf maui-gwy-
06 abzugleichen:
maui-gwy-06#config t
Enter configuration commands, one per line. End with CNTL/Z.
maui-gwy-06(config)#dial-peer voice 2 voip
!--- This command uses the DNIS(called number)to match the inbound call leg
!--- to the dial-peer. maui-gwy-06(config-dial-peer)#incoming called-number 8....
Dies ist ein Schnappschuss der maui-gwy-06-Konfiguration nach zusätzlicher Konfiguration:
!--- dial-peer voice 1 pots destination-pattern 81560 port 1/0/0 ! dial-peer voice 2 voip
```
**incoming called-number 8.... destination-pattern 9..... session target ipv4:172.22.10.2 dtmf-relay cisco-rtp !**

*!--- Action: Call is placed from the PSTN through maui-gwy-04 !--- and terminated in an FXS port of mau !--- Notes: !--- 1)On maui-gwy-04, the incoming call is received on the POTS dial-peer 1, !--- which is configured for DID.*

*!--- 2)On maui-gwy-06, dial-peer 2 voip is matched inbound, and dtmf-relay !--- Cisco RTP is negotiated. !----------------------------------------------------------------------------- !--- Output on maui-gwy-06 (Terminating Gateway)* !----------------------------------------------------------------------------- maui-gwy-06#**show call active voice brief** *!---* Total call-legs: 2 *!--- Notice that in this case, the inbound VoIP call leg is matched to !--- dia*  dur 00:01:01 tx:485/8768 rx:2809/56180 **IP** 172.22.10.2:16762 rtt:2ms pl:52970/120ms lost:0/1/0 delay: 60/60/70ms g729r8 8B : 258441269hs.1 +175 pid:1 Originate 81560 active dur 00:01:02 tx:2866/57320 rx:512/9289 Tele 1/0/0 (98): tx:64180/9640/0ms g729r8 noise:-46 acom:  $0 \t i/0:-46/-61$  dBm

#### maui-gwy-06#**show call active voice**

```
!--- VOIP: RemoteIPAddress=172.22.10.2 RoundTripDelay=1 ms SelectedQoS=best-effort tx_DtmfRelay=cisco-rtp
FastConnect=FALSE
Separate H245 Connection=FALSE
H245 Tunneling=FALSE
SessionProtocol=cisco
SessionTarget=
VAD = enabled
CoderTypeRate=g729r8
CodecBytes=20
SignalingType=cas
```
## Zugehörige Informationen

- [Sprache Grundlegendes zu DFÜ-Peers und Anrufstatus auf Cisco IOS-Plattformen](https://www.cisco.com/c/de_de/support/docs/voice/call-routing-dial-plans/12164-dialpeer-call-leg.html?referring_site=bodynav)
- <u>[Sprache Eingehende und ausgehende DFÜ-Peers auf Cisco IOS-Plattformen](https://www.cisco.com/c/de_de/support/docs/voice/call-routing-dial-plans/12425-in-out-dial-peers.html?referring_site=bodynav)</u> [\(Möglicherweise auf Englisch\)](https://www.cisco.com/c/de_de/support/docs/voice/call-routing-dial-plans/12425-in-out-dial-peers.html?referring_site=bodynav)
- [Sprache Informationen zum Betriebsstatus von DFÜ-Peers auf Cisco IOS-Plattformen](https://www.cisco.com/c/de_de/support/docs/voice/call-routing-dial-plans/12425-in-out-dial-peers.html?referring_site=bodynav)
- [Sprache DID \(Direct-Inward-Dial\) an digitalen Cisco IOS-Schnittstellen \(T1/E1\)](https://www.cisco.com/c/de_de/support/docs/voice/digital-ccs/14072-direct-inward-dial.html?referring_site=bodynav)
- [VoIP Understanding Codecs: Complexity, Support, MOS, and Negotiation](https://www.cisco.com/c/de_de/support/docs/voice/h323/14069-codec-complexity.html?referring_site=bodynav)
- [Technischer Support und Dokumentation für Cisco Systeme](https://www.cisco.com/c/de_de/support/index.html?referring_site=bodynav)

#### Informationen zu dieser Übersetzung

Cisco hat dieses Dokument maschinell übersetzen und von einem menschlichen Übersetzer editieren und korrigieren lassen, um unseren Benutzern auf der ganzen Welt Support-Inhalte in ihrer eigenen Sprache zu bieten. Bitte beachten Sie, dass selbst die beste maschinelle Übersetzung nicht so genau ist wie eine von einem professionellen Übersetzer angefertigte. Cisco Systems, Inc. übernimmt keine Haftung für die Richtigkeit dieser Übersetzungen und empfiehlt, immer das englische Originaldokument (siehe bereitgestellter Link) heranzuziehen.